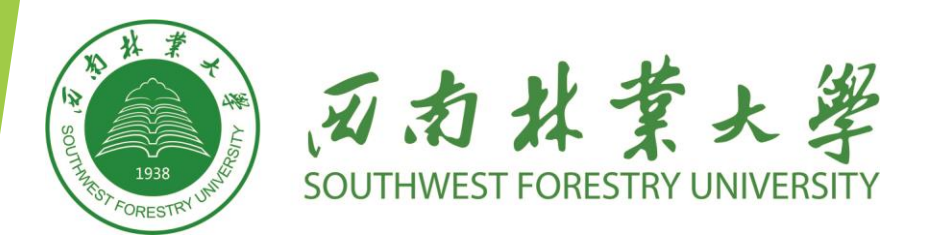

### 《西南林业大学学报》 投稿指南

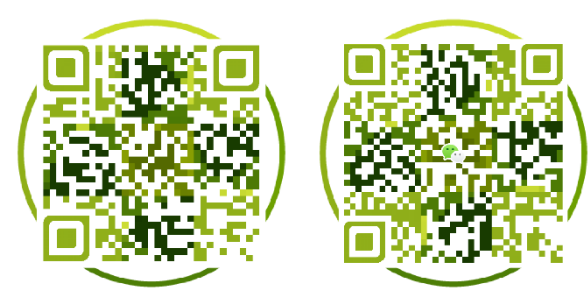

学报编辑部

官方网站

微信公众号

指南:

PART 1:注册 ▶ PART 2: 登录 ▶PART 3: 投稿须知 ▶ PART 4: 信息完善 ▶PART 5: 投稿 PART 6:查稿

#### STEP 1:访问我刊官网 (http://xnldxb\_ns.swfu.edu.cn/) ,点击右侧注册按钮。

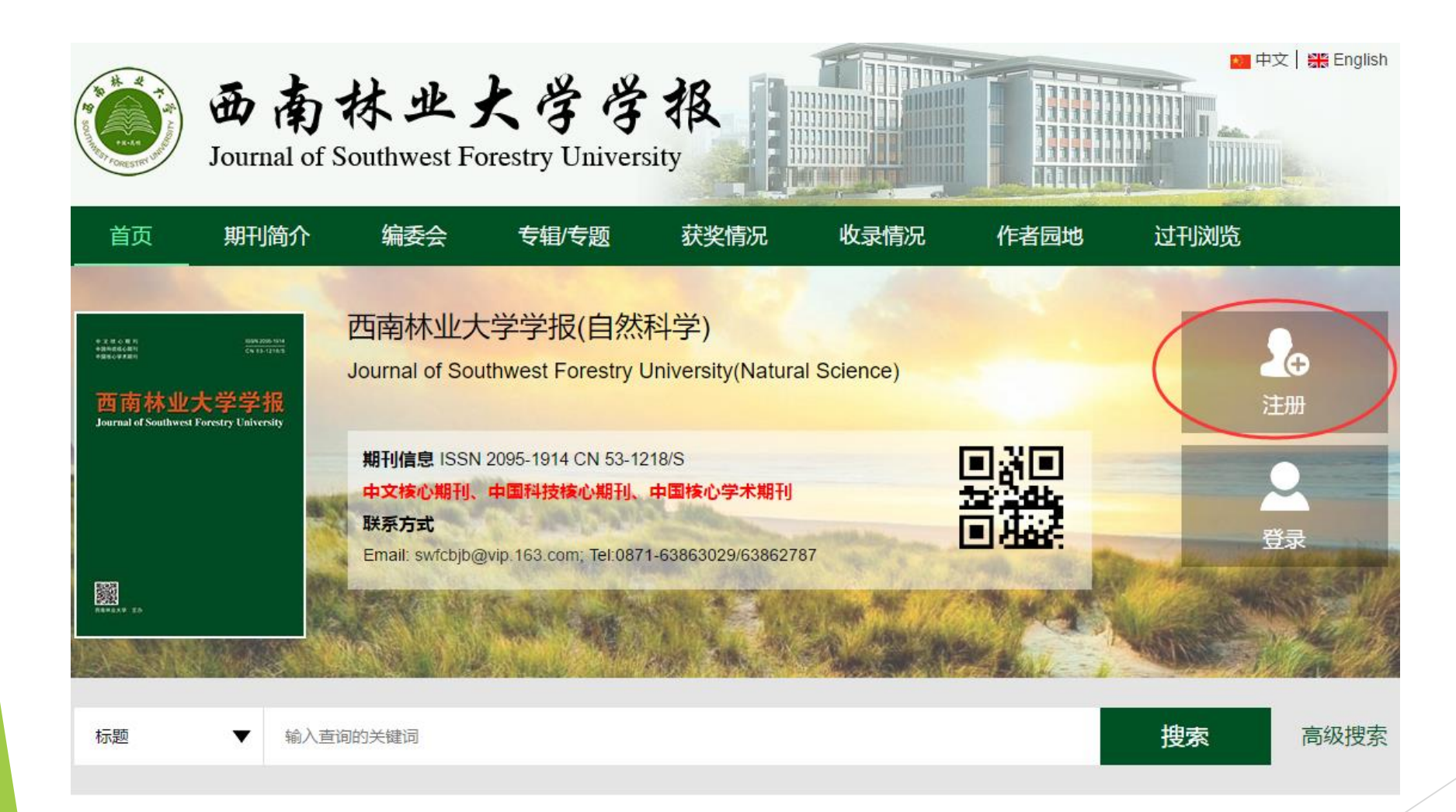

PART 1

注册

#### STEP 2: 填写注册信息。

注册说明 (带号为必填内容)

在使用软件投稿系统时,您同意将数据存储在特定于期刊的作者和审阅者联系人数据库中,该数据库仅用于处理和 出版 手稿

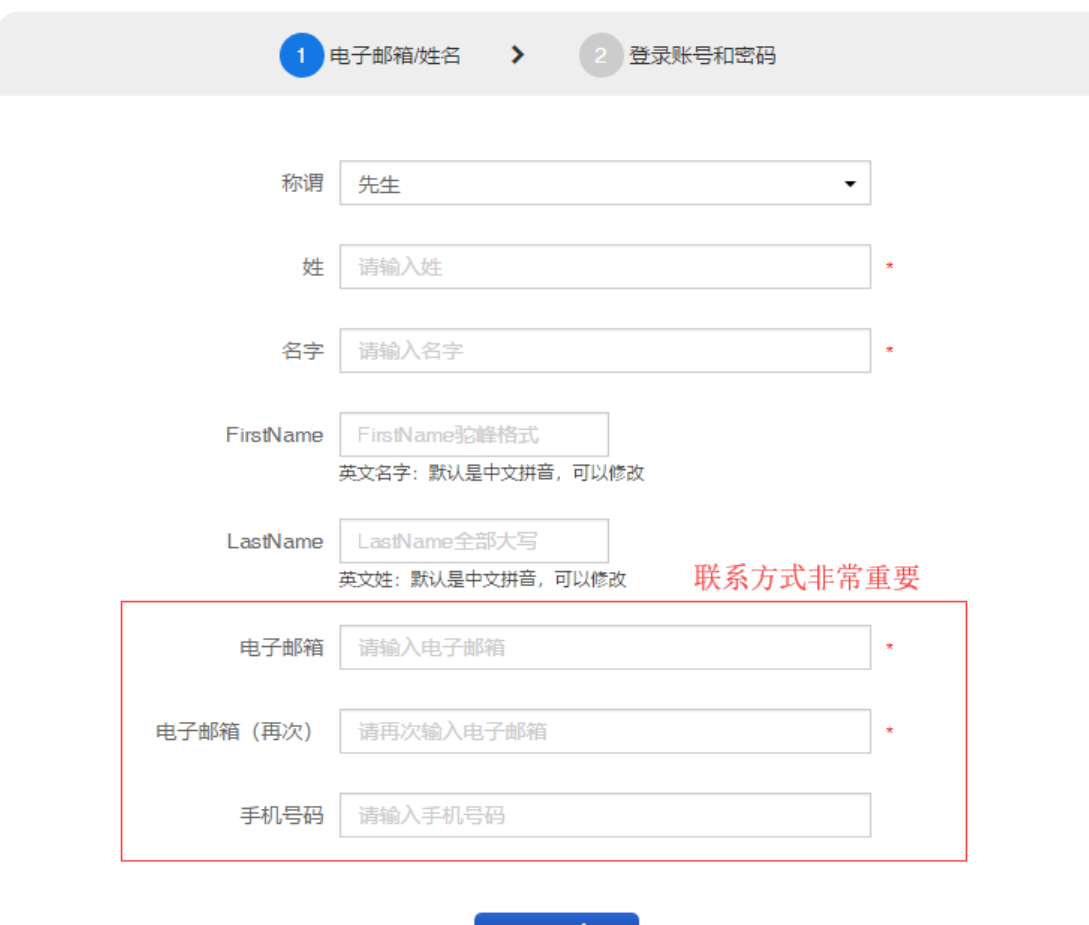

⊼—步衤

注:带\*号的项目为必填信息, 否则无法进入下一步。

PART 1

注

册

注:电子邮箱、手机号码尽

量填全,方便后续联系,并

且注册成功后均可作为用户

名,可简化记忆。

#### STEP 1: 返回首页,点击右侧登录按钮。

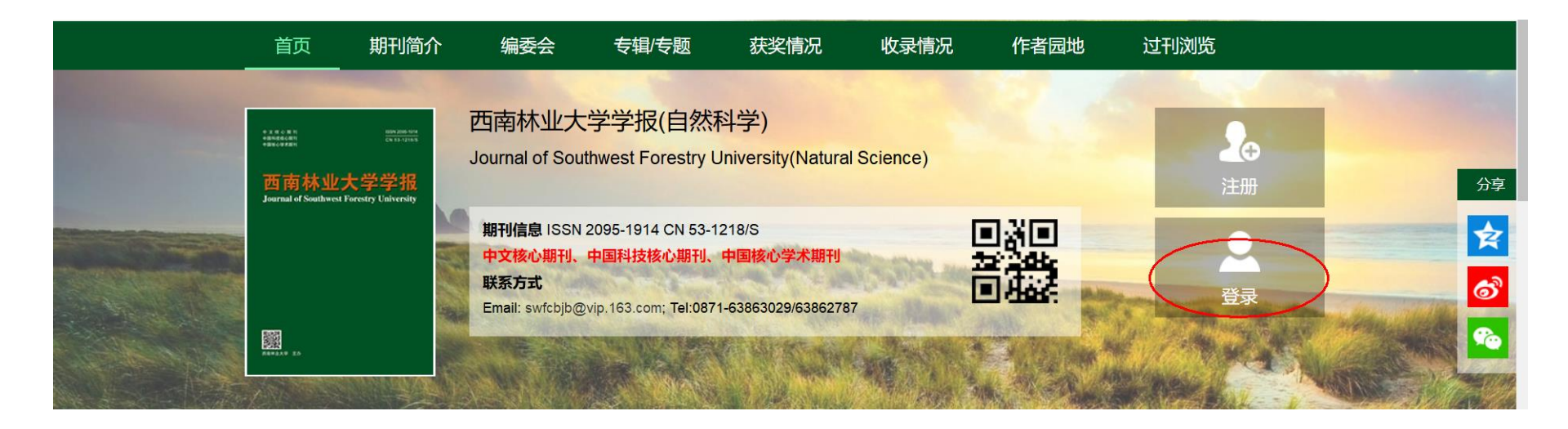

STEP 2: 跳转到登录哥。填写用户名和密码进行登录。之后会跳转到作者中心界面。

注:邮箱或手机号均可作 普通登录 ORCID登录 <br>中文賞の新作<br>TRMの映画社 西南林业大学学报 Journal of Southwest Forestry University **1** 请输入登录账号/Email/手机号 为用户名进行登录。也可 西南林业大学学报<br>Journal of Southered Portstre Universit 使用QQ和微信快速登录。  $\hat{a}$  $\sim$ 迎来到 西南林业大学学报 期刊投审稿平台 验证码:  $2+1=2$ 验证码 。<br>俞入您的登录账号/Email/手机号 和 密码进行登录 注:验证码是算术题,需 國文 登录 <sup>具不确定您是否有账户,或者忘记了密码,请 **注册账号** 或 **忘记密码。**</sup> 要计算,把正确答案填入 建议使用QQ、微信 进行快速登录  $\bigcirc$  $\odot$ 即可。 忘记密码 注册账号

## PART 2

登

录

#### STEP 1:选择"新建投稿",开始投稿。

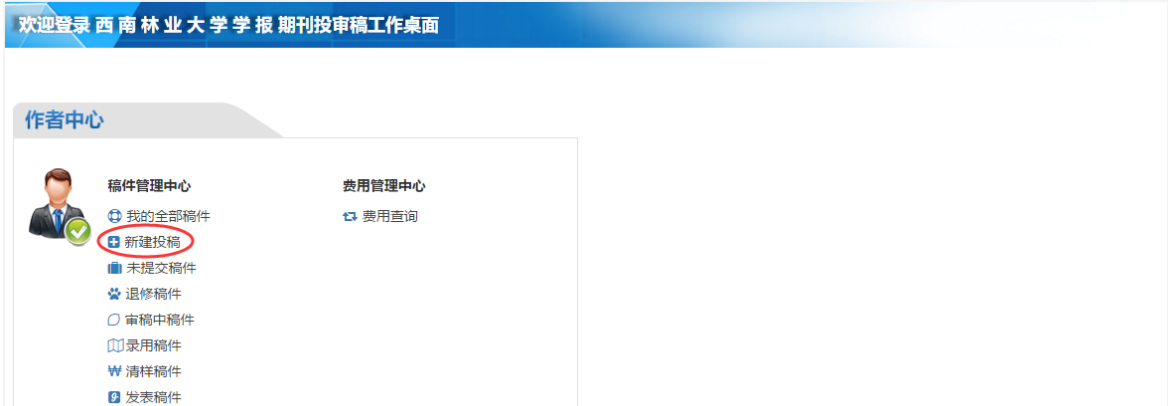

#### STEP 2:浏览"新建稿件说明",点击 "开始分步投稿"按钮。

#### 新建稿件说明

在新投稿件之前, 请确认您已阅读以下说明。

本投稿系统采用分步投稿方式投稿,每一步相应的内容如下:

第一步: 标题、摘要、关键词 第二步: 作者及单位 第三步: 推荐或回避外审专家 第四步: 基金及注意事项 第五步: 稿件附件 第六步: 检查提交

如果您在投稿过程中未填写完成全部步骤,再次登录系统时,可在 【作者中心】->【未提交稿件】->【稿件列表】 中.继续提交您的稿件。

注:此处有《版权转让确 认书》下载链接。 (不是必须下载)

PART 3

投

稿

须

知

开始分步投稿

《版权转让确认书》下载

#### STEP 3:认真阅读"征稿简则"。

1征稿范围

征稿简则

PART 3

投

道<br>回

须

知

本刊是由西南林业大学主办的林业综合性学术期刊,双月刊,公开发行,面向全国组稿。主要刊登森林生物学、林木遗传育种、森林培育、森林保护、森林经理、野生动植物保护与利用、园林植物与风暴园林、水土保持与荒漠化防治、木材科学与 技术及林产化学等方面具有创新性的原始科研成果。

本刊对于有国家自然科学基金。国家科技支撑计划项目。"973"国家重点基础研究发展计划项目。"863"国家高技术研究发展计划项目等国家基金项目支撑的学术论文,实行优稿优酬政策,优先刊登,稿酬从优。

2 来稿要求

1)字数。学术论文每篇一般不超过8000字(含图、表、摘要及参考文献),研究简报一般不超过5000字。

2)题名。是对论文内容的高度概括,应准确、简洁地反映文章的主题,中文题名一般不超过20个汉字。

3)署名及单位。第1作者应是稿件的执笔人和修改人。作者工作单位应写全称,工作单位地址包括所在城市名及邮编。首页脚注处附上第1作者和通信作者简介:姓名(出生年—),性别,学位,职称,研究方向,Email。

4)基金项目。在首页脚注处注明资助该研究的基金项目名称及编号。

5)中英文摘要及关键词。中文摘要应包括研究目的、方法、结果和结论,尽可能用规范术语,不用非共知的符号和术语,要用第三人称的写法,省略"本文"、"作者"等主语。关键词3~8个,为代表全文主题内容信息的名词术语。英文摘要、关键词要 与中文相对应,写作上要符合英语语法规范。

6)引言。介绍本研究的背景、前人的研究状况,提出尚待解决的问题;进而阐明本研究的必要性、目的及研究思路等。

7)材料与方法。包括材料来源、性质和数量,以及材料的选取和处理等事项。方法应写得真实、具体、全面,以便他人能够重复该试验。采用前人的方法时,只须引用有关文献,仅对改进之处加以阐述即可;作者自己发明创造的新方法应详细描 述。

8)结果与分析。描述试验观察到的现象,提供所测定的具体数据,对结果进行定量或定性分析,找出规律性信息。

9)结论与讨论。讨论的目的在于阐述结果的意义,找出与他人工作的异同,指出论文在理论与实践中的价值及存在的问题。结论是在理论分析和试验验证的基础上,通过严密的逻辑推理得出的具有创造性、指导性、经验性,并高度概括的结果描 述。

10)参考文献。参考文献采用顺序编码制,以"参考文献"作为标识列于正文后。应尽量引用最新的、有代表性的国内外学术期刊文献。参考文献具体格式请参照中华人民共和国国家标准GB/T 7714—2015 文后参考文献善录规则,可在本刊网站上查 阅。

11)文稿须用字规范,量和单位等要符合国家标准和国际标准。文稿中外文字母、数码、符号必须分清大、小写,上、下角及正斜体。

来稿如不符合上述要求,编辑部将退请作者修改后再送审。

3 投稿与稿件处理

1) 来稿请通过本刊网站进行在线投稿, 网址为http://xnldxb\_ns.swfu.edu.cn。

2)稿件采用双盲审稿制,审稿费200元/篇,录用与否均由本刊编辑委员会最后审定。

3)依照《著作权法》规定,编辑部可以对来稿作文字修改、删节。如作者不允许对文稿作修改,务请在来稿中注明。作者若不同意其他报刊转载或摘编其作品,请在来稿时声明。

4)来稿一日决定刊用,均收取发表费,200元/版面,刊登后即付稿酬(包括著作权使用费),并赠当期杂志2册,来稿请勿一稿两投或多投。

5)文稿的著作权(除《著作权法》另有规定外)属于作者。文责由作者自负,署名作者的人数和顺序由作者自定。本刊已许可中国学术期刊(光盘版)电子杂志社在中国知网及其系列数据库产品中以数字化方式复制、汇编、发行、信息网络传播本刊全 文,该社著作权使用费与本刊稿酬一并支付,作者向本刊提交文章发表的行为即视为同意上述声明,本刊同时加入了万方,维普等多家数据库,作者稿件一经录用,将同时被上述数据库收录,如作者不同意收录,请在投稿时提出声明,否则将视为同 意收录。

6)联系地址:云南昆明白龙寺300号西南林业大学129信箱《西南林业大学学报》编辑部。

电话: 0871-63863029 Email: swfcbjb@ vip.163. com 邮编: 650224

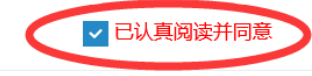

注:阅读完后必须勾选,否则无法进入下一步。

#### STEP 4: 认真阅读"版权转让协议"。

#### 版权转让协议

PART 3

投

、<br>同<br>同

须

知

尊敬的作者:

论文的著作权人同意将所投论文交由《西南林业大学学报》发表,并将论文的部分版权转让给《西南林业大学学报》的出版部门,在其征稿简则约定的基础上,现将有关问题确认如下:

1. 著作权人保证该论文为独立取得的原创性研究成果并且不涉及国家机密。若发生侵权或泄密问题,一切责任由著作权人承担。

2. 著作权人需保证上述论文的内容不侵犯他人著作权和其他权利,同时该论文没有一稿多投并且论文中的绝大部分数据和内容为首次发表。若编辑部发现著作权人将该论文一稿多投或将数据和内容大量重复发表,著作权人将承担由于论文内容侵权而 产生的全部责任,并赔偿由此给《西南林业大学学报》编辑部造成的全部损失。

3. 著作权人保证该论文的署名权无争议,多单位合作的稿件,保证单位排序没有异议,且无知识产权纠纷。在论文修改过程中,如有增减作者或变更署名单位,需全体著作权人同意或第一署名单位出具证明,若发生署名权争议问题,一切责任由著作 权人承担。

4. 论文的修改、答疑、校对、支付审稿及出版费用等与稿件有关的所有事宜均由论文的第1作者或通信作者负责。

5. 著作权人自愿将其拥有的对该论文的汇编权(论文的部分或全部)、翻译权、印刷版和电子版的复制权、网络传播权和发行权在全世界范围内转让给《西南林业大学学报》编辑部,著作权人不得再许可他人以任何形式使用,但著作权人本人可以在 其后续的作品中引用(或翻译)该论文中部分内容或将其汇编在非期刊类的文集中。

6.该论文在《西南林业大学学报》上(不论以何种形式)首次发表后,《西南林业大学学报》编辑部在期刊出版后向著作权人支付一次性稿酬(包括论文稿酬和著作权使用费),并赠送样刊。

7. 本转计协议自投稿成功之日起生效。

8. 其他未尽事宜,若发生争议,双方将协商解决;若协商不成,则按照《中华人民共和国著作权法》和有关的法律法规处理。

9. 本转让协议所决定转让的事项已经征得全部著作权人的同意,并在投稿成功后、**论文出版之前将所有著作权人签字的《版权转让确认书》扫描件上传至本系统**,同时承诺:

1)以后不将以任何形式在其他任何地方发表该论文;

2)未签字的著作权人授权签字的著作权人作为全体著作权人的代理人签署本声明,此声明对全体著作权人均有约束力;

3)签字的著作权人保证其本人具有代表其他著作权人签署此声明书并做出各项承诺之权利。

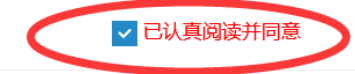

#### 注:阅读完后必须勾选,否则无法进入下一步。

#### STEP 1:第一次投稿需要完善作者基本信息。

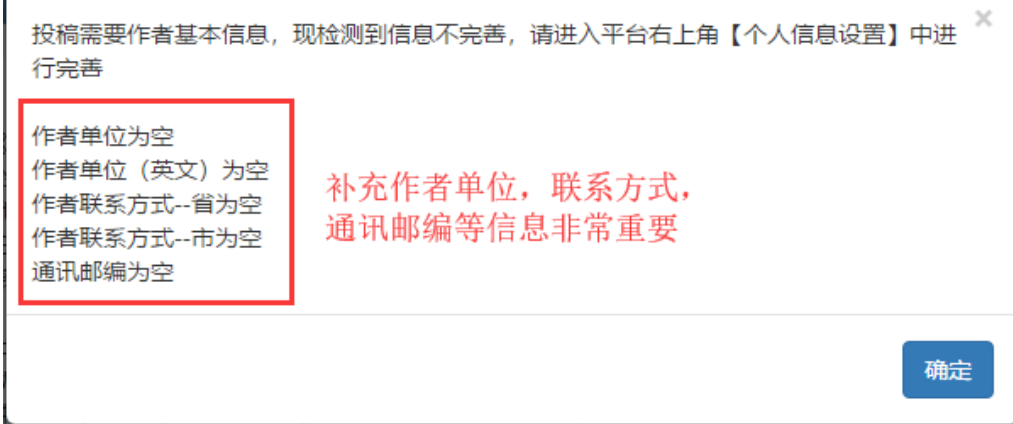

注:投稿之前需要把作者 基本信息补充完整。

PART 4

信

息

完

善

#### STEP 2:点击界面右上角"个人信息设置",进入个人信息界面。

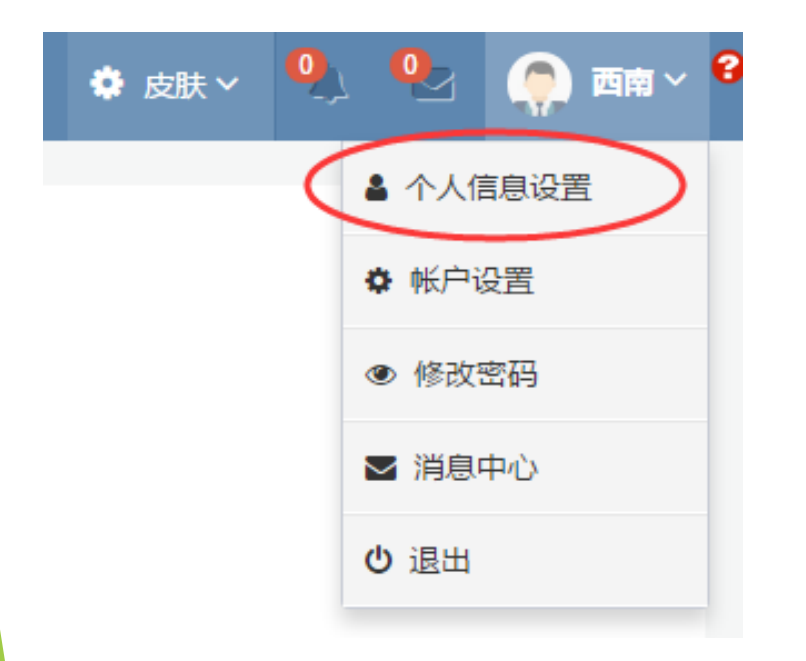

#### STEP 3: 点击右上角灰色的"修改信息"按钮,进入信息修改界面。

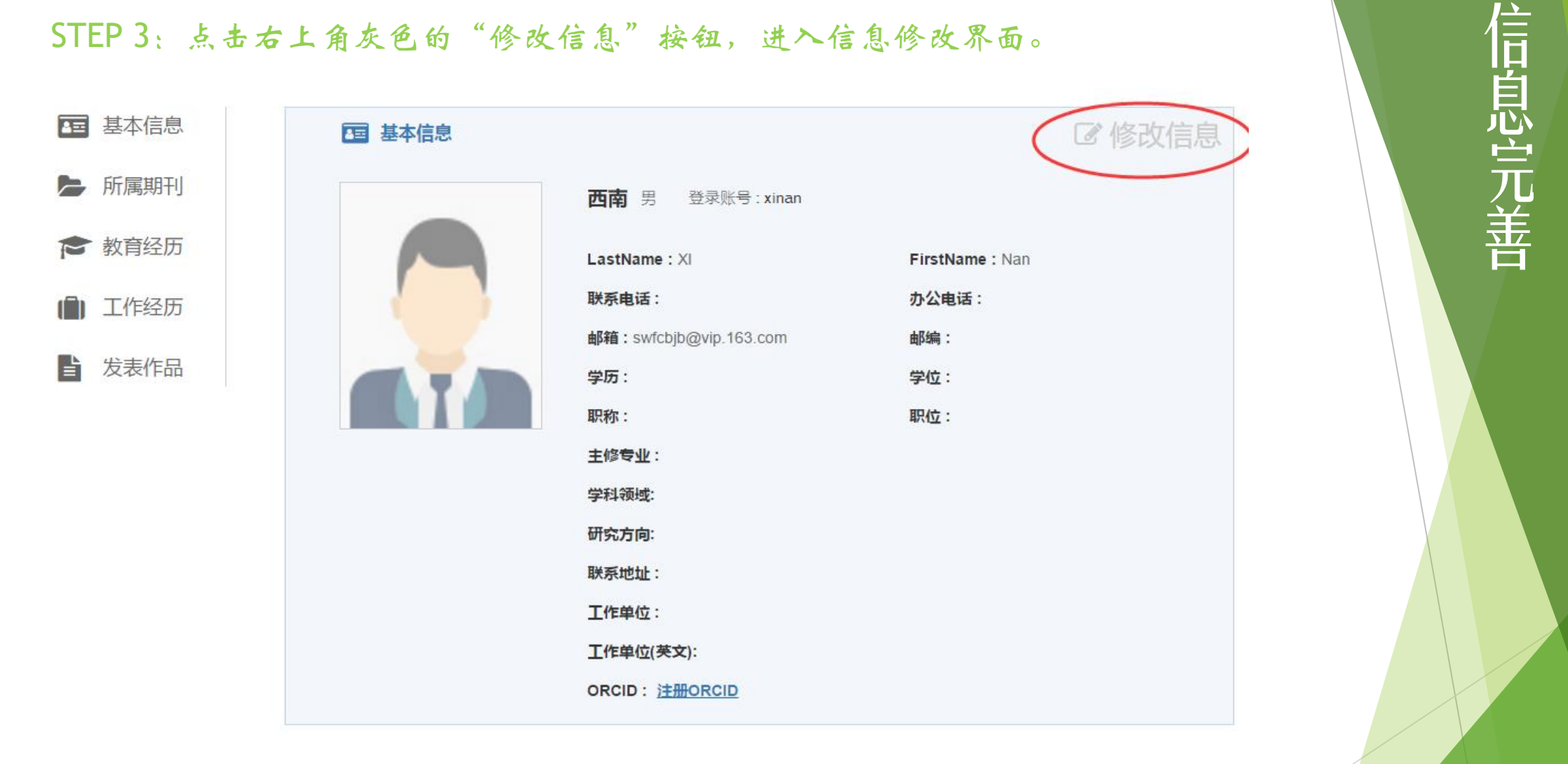

PART 4

#### STEP 4:补充注册时未完善的信息。

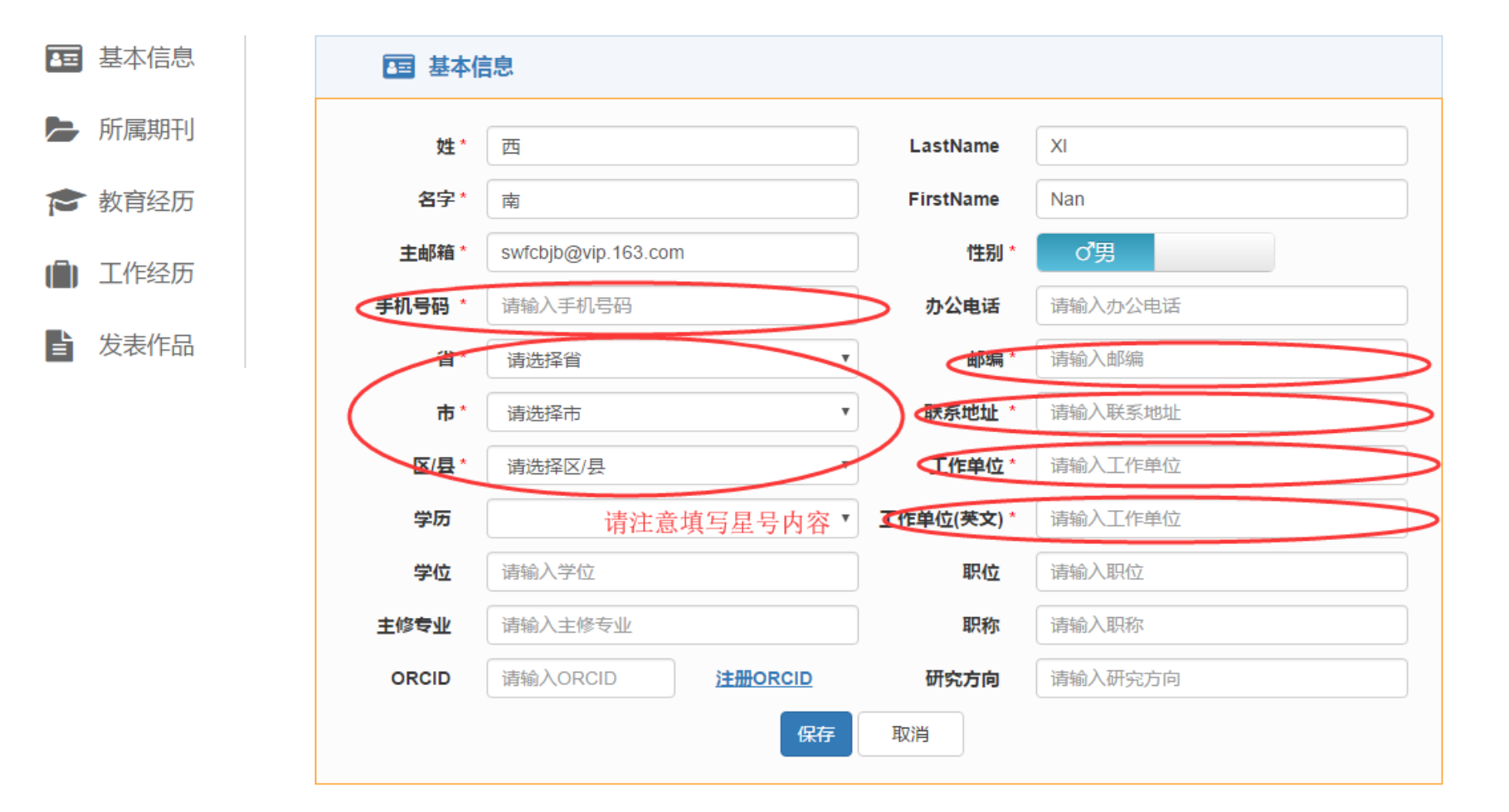

### 信 息 完 善

PART 4

注:请尽量把信息填全。

#### STEP 1: 标题、摘要、关键词

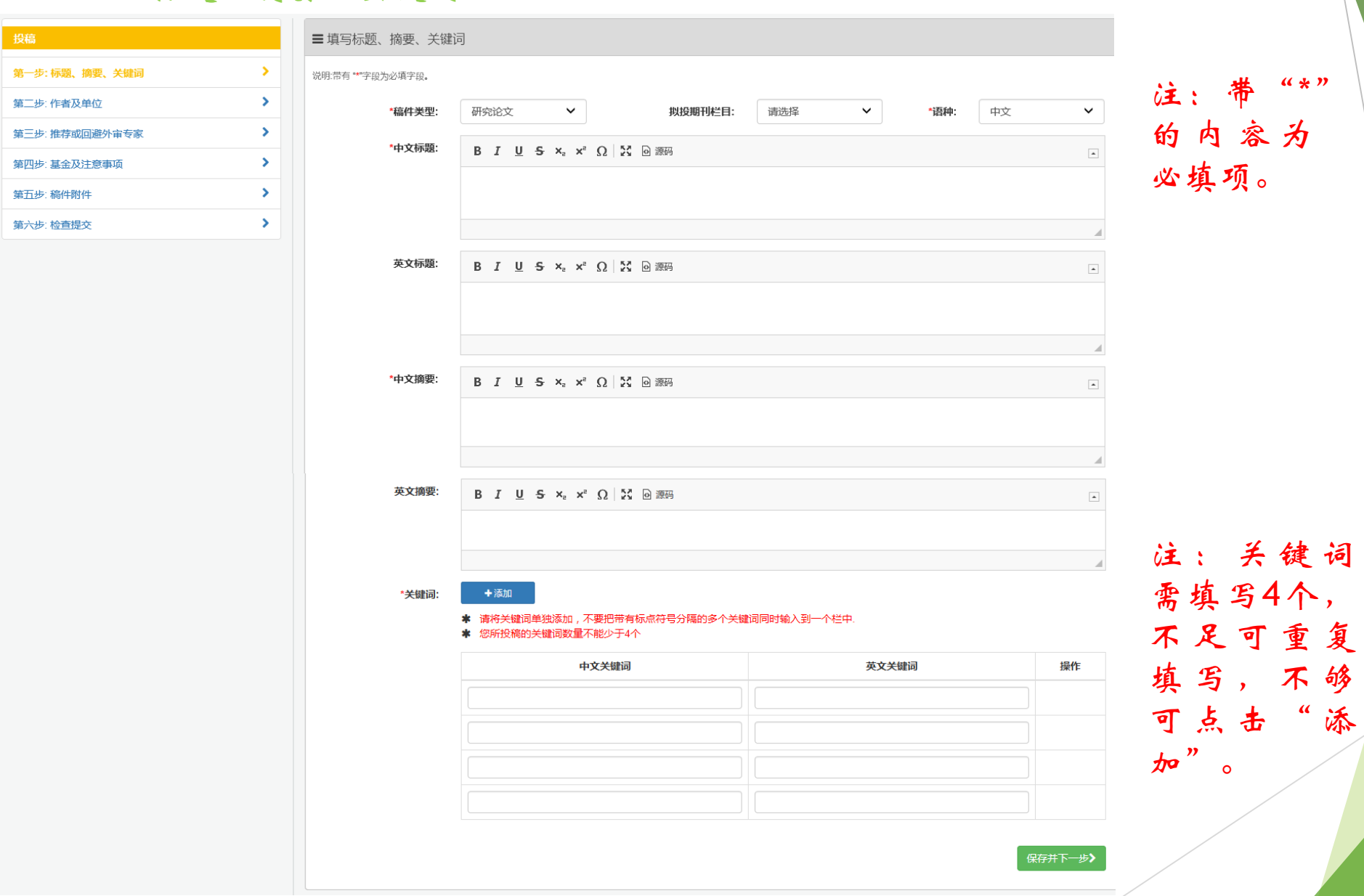

# PART 5

投

稿

#### STEP 2: 填写作者及单位

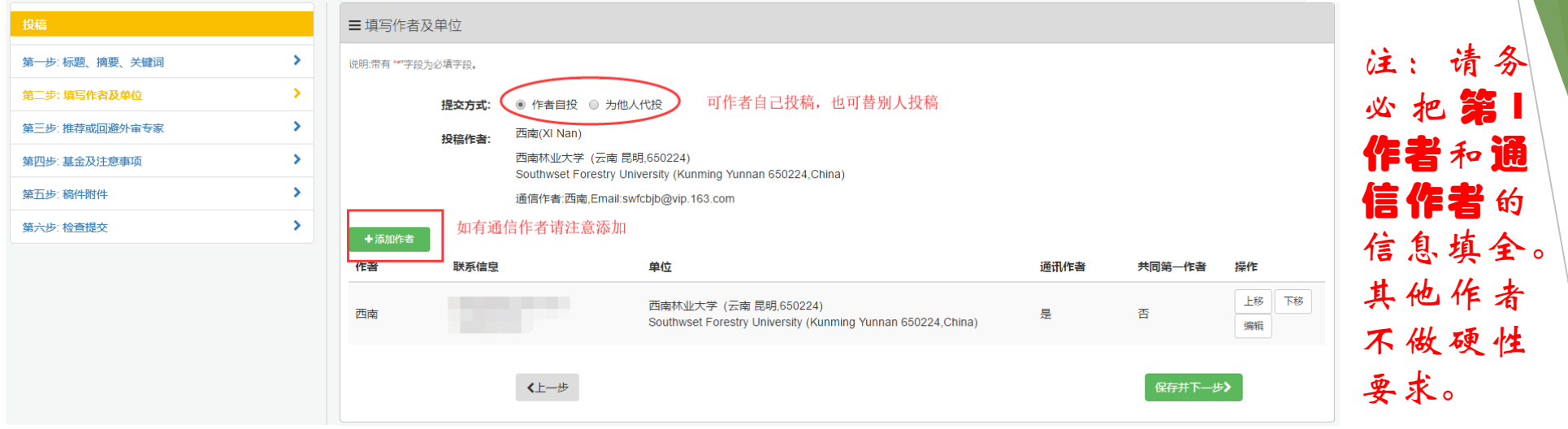

#### STEP 3:推荐或回避外审专家

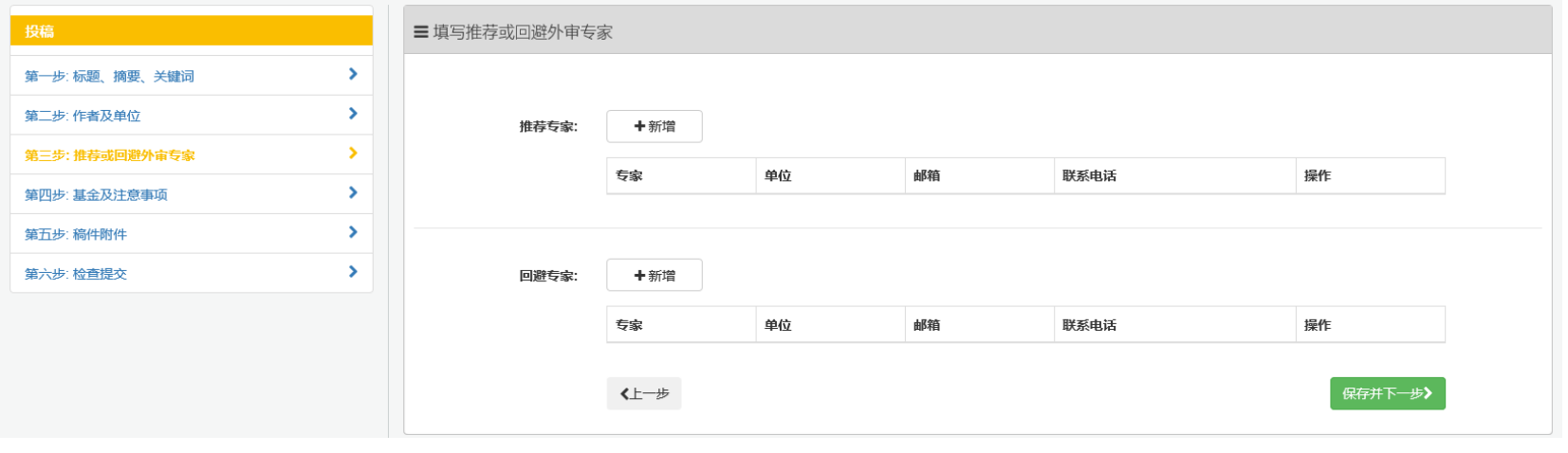

PART 5

投

稿

第1

#### STEP 4:基金及注意事项

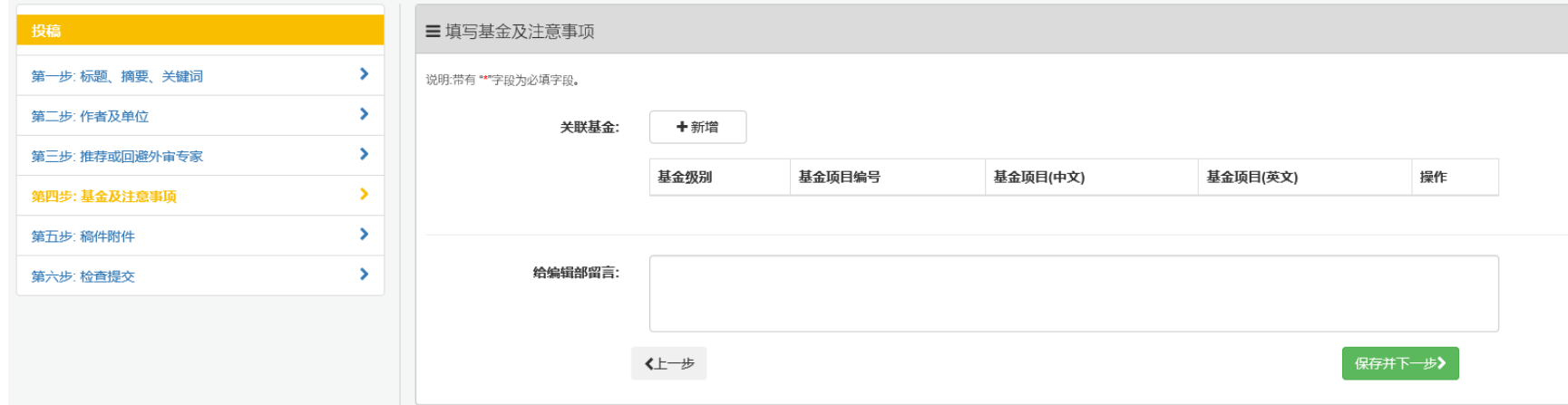

注:基金项目请务必填写。

#### STEP 5:稿件附件

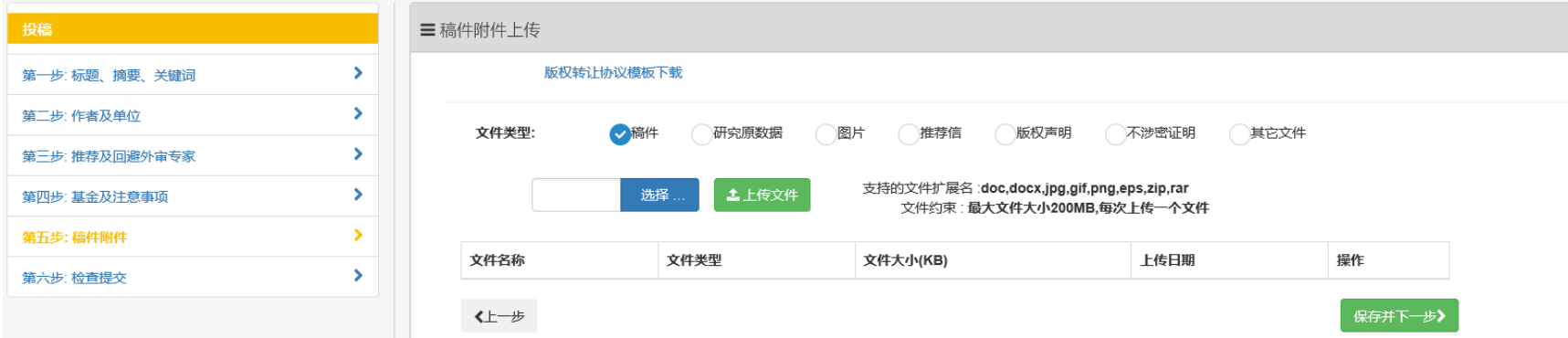

注: 上传稿件文件(文件后缀为.doc或.docx,切勿上传.pdf稿件), 否则不能继续下一步。也可将投稿文章和文中使用过的图片原文件 (分辨率一般设置为600dpi)合成压缩文件进行上传。版权协议等可 在投稿成功后补充。

投

稿

#### STEP 6:检查提交

投稿 (

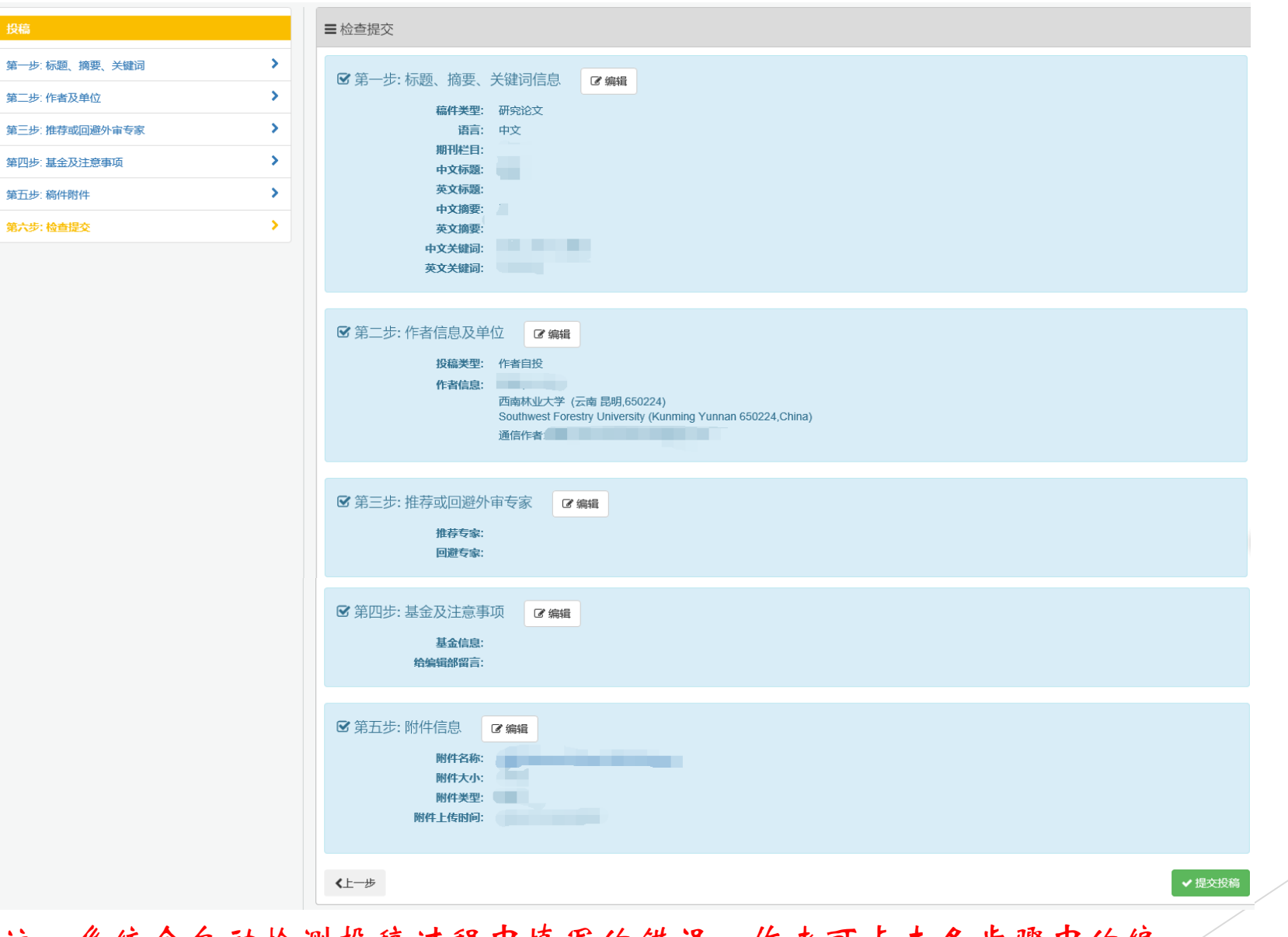

投

稿

注:系统会自动检测投稿过程中填写的错误。作者可点击各步骤甲的编 辑按钮进行修改。只有各步骤中信息完备,才能提交。

STEP 1: 作者可在稿件管理中心进行查询稿件状态。

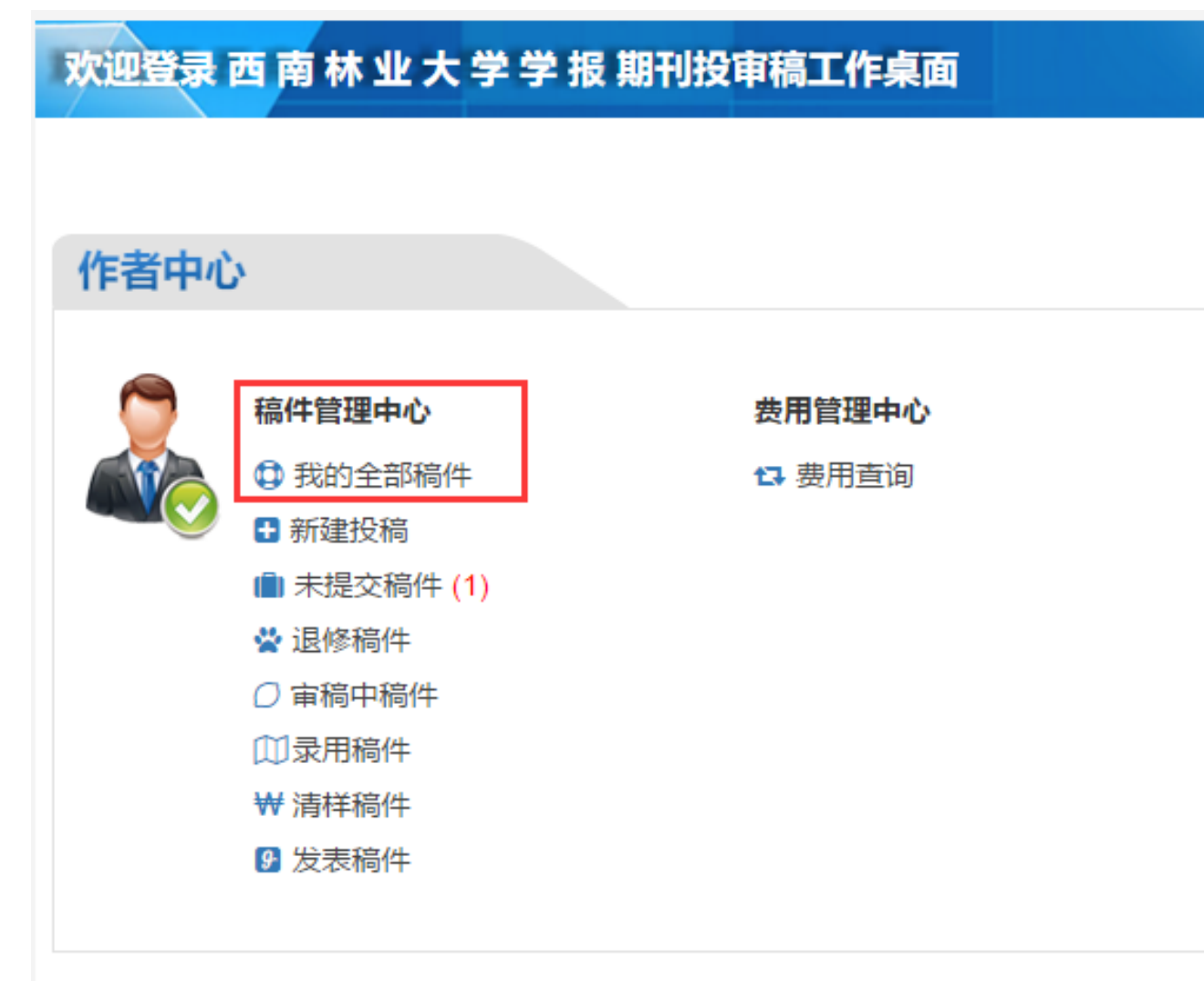

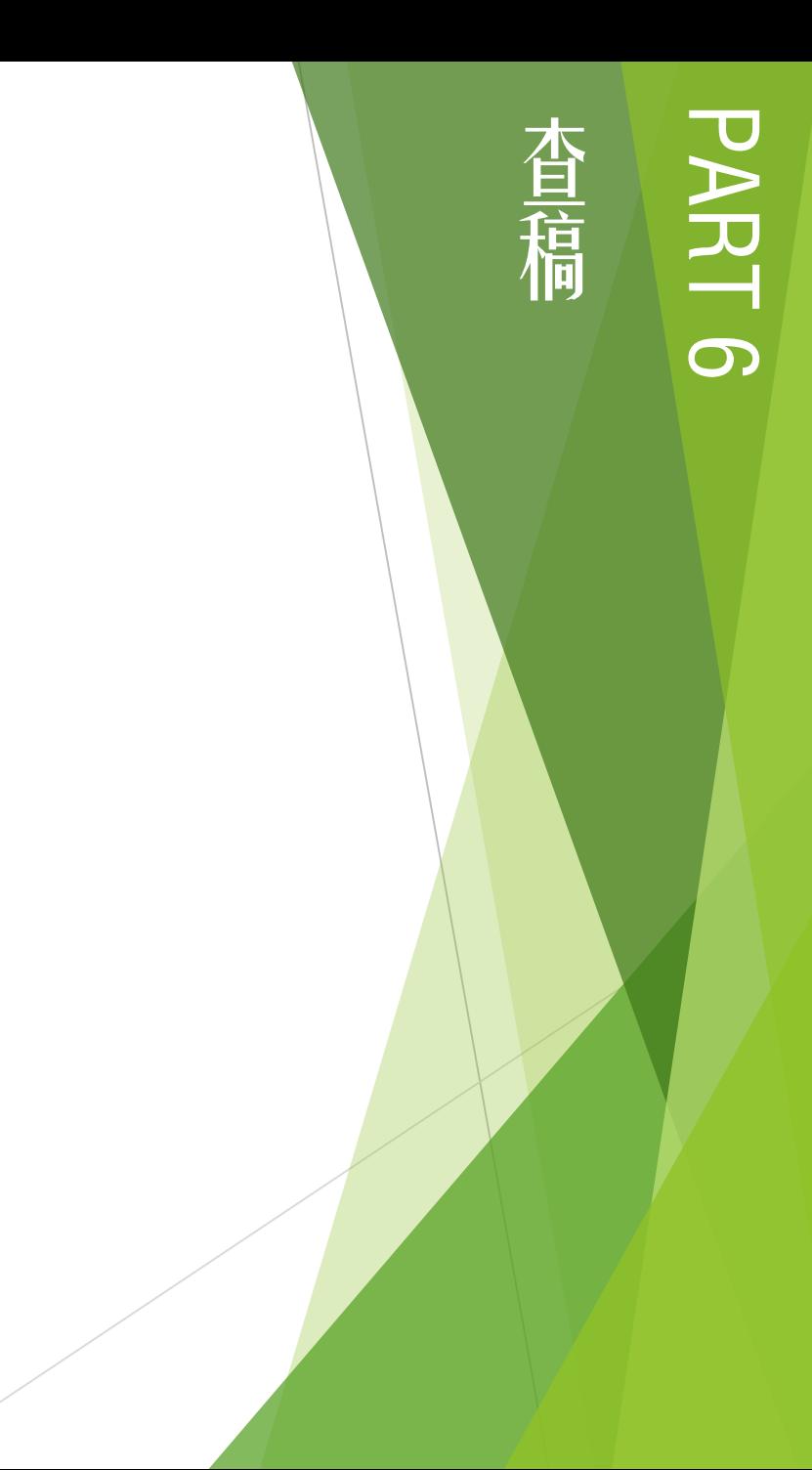